# **CONNEXION AUX ORDINATEURS**

## **Session privée**

Dans les salles informatiques (seulement pour le moment), vous avez la possibilité de vous connecter avec votre **session privée**

L'identifiant de connexion est celui de votre adresse email (sans le domaine@hear.fr). Exemple : **patrice.dupont**

L'identifiant a une **limite de 20 caractères**(y compris les points et tirets), il faudra donc retirer les caractères en trop (ex : **arnold.schwarzenegge** sans le r)

 $7$  12 20

Le mot de passe est celui de votre messagerie.

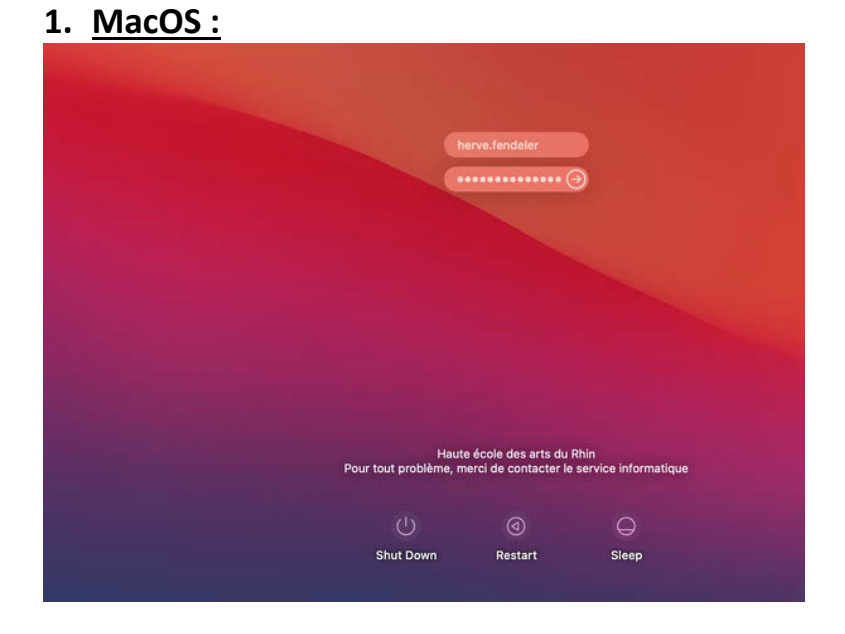

**2. Windows :**

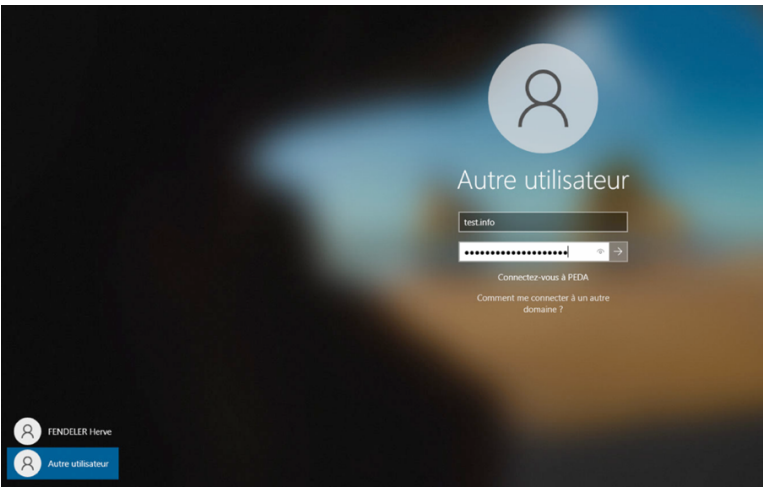

Une fois connecté avec votre session, vous n'avez pas besoin de vous connecter à nouveau pour aller sur internet, **la connexion est automatique**.

# **Dossier personnel**

Cette session vous permet d'accéder à un dossier privé et centralisé sur un serveur local. Cela vous permettra d'accéder à vos documents personnels depuis les ordinateurs de l'école et d'éviter de les stocker en local sur chaque ordinateur.

Pour accéder à vos documents sur le serveur, voici les différentes méthodes :

## **1. MacOS**

Cliquez sur le logo ci-dessous depuis le dock, cela va ouvrir votre dossier serveur sur le Finder :

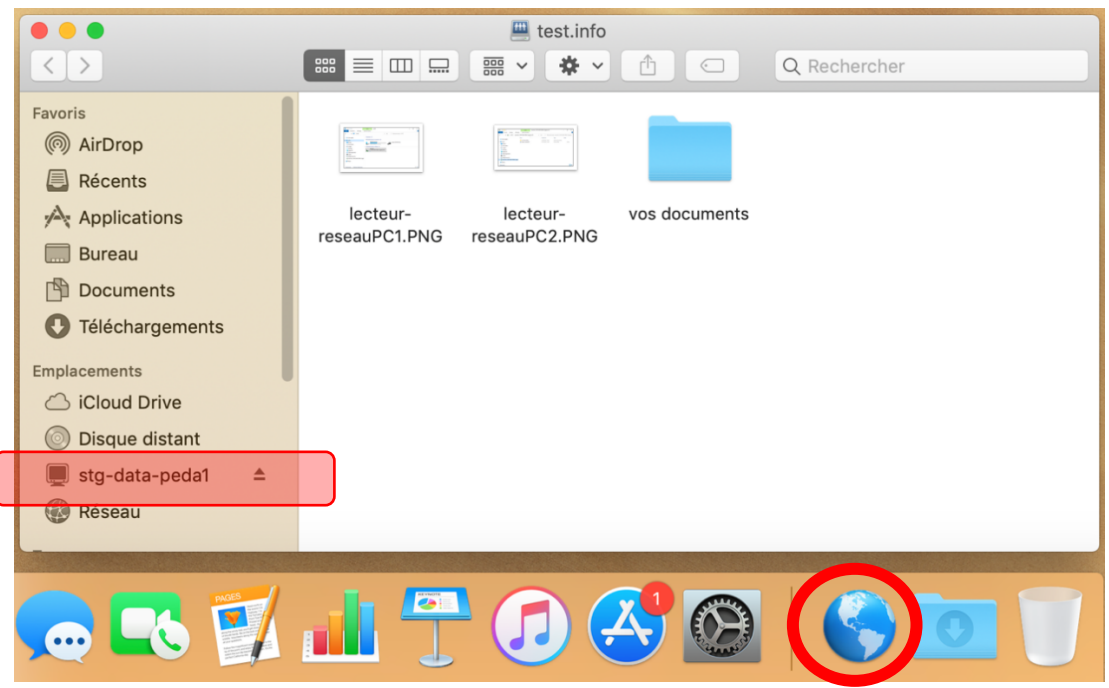

Si l'icône du globe ne fonctionne pas, cliquez dans la barre du haut sur l'icône verte, puis sur « DOSSIER PERSONNEL » :

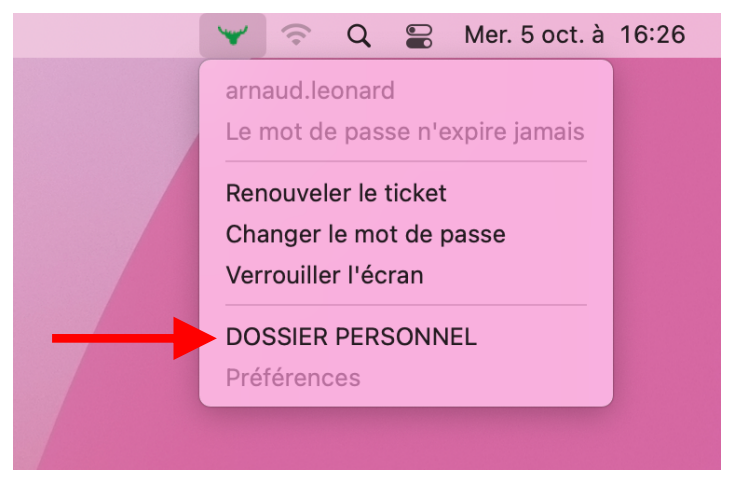

#### **2. Windows**

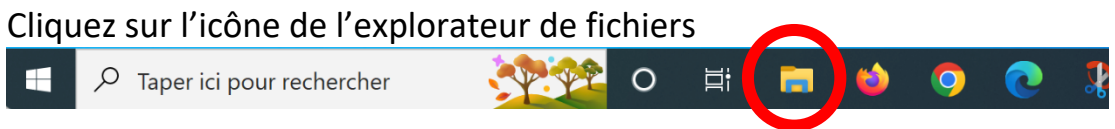

Dans l'explorateur de fichiers, double-cliquez sur le lecteur P qui est nommé par votre identifiant :

- depuis le menu de gauche (voir ci-dessous)
- ou depuis la liste des périphériques et lecteurs (voir ci-dessous)

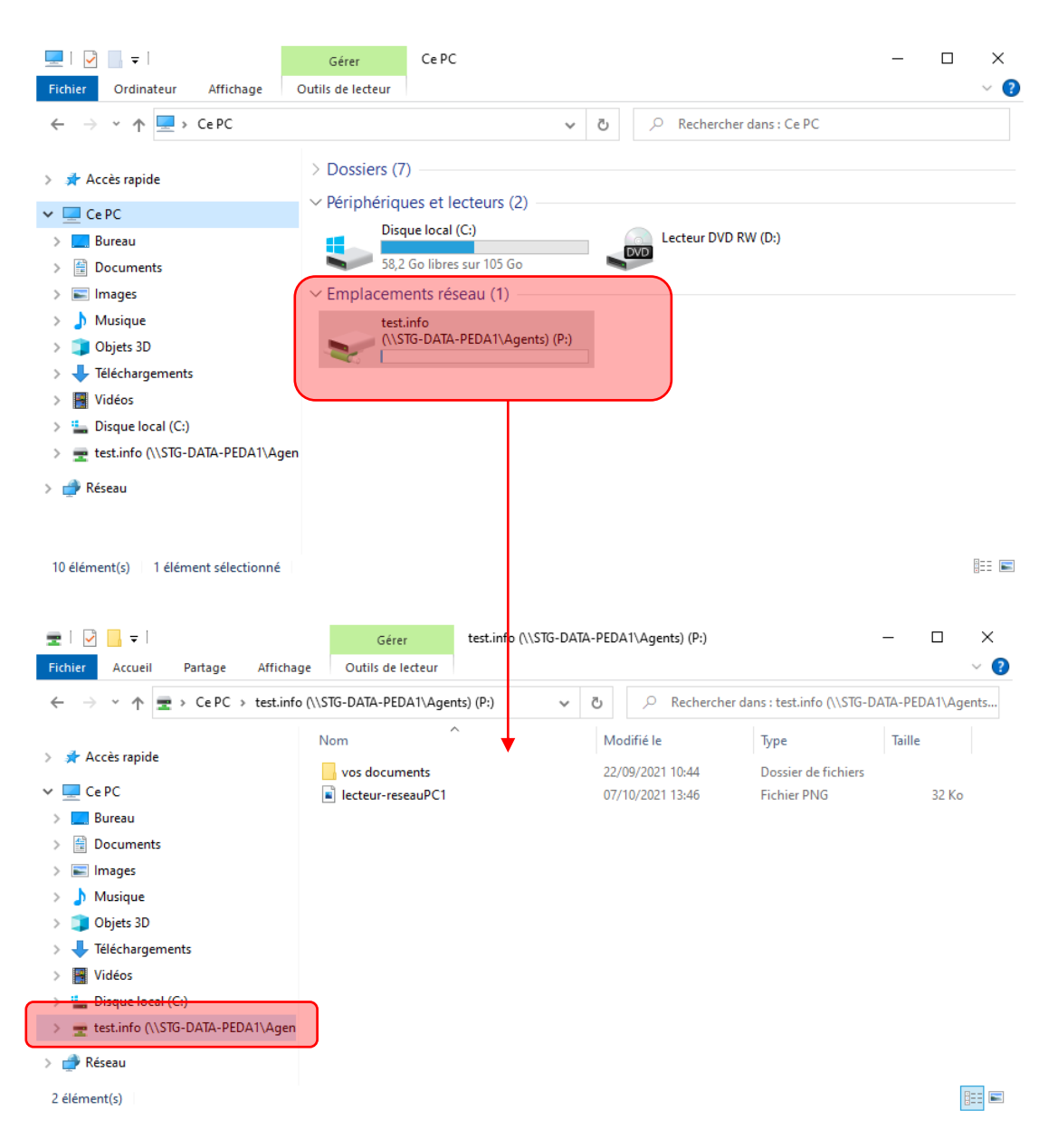

Tous les autres emplacements (Bureau, Documents, Téléchargements…) sont locaux (c'est-à-dire sur le disque de l'ordinateur), ce qui signifie que vous ne pourrez y accéder **qu'en allant sur l'ordinateur lui-même et pas de manière centralisée** depuis n'importe quel ordinateur des salles informatiques.

De plus, ces fichiers locaux sont effacés tous les ans en juillet pour ne pas saturer les disques contrairement au dossier personnel qui ne sera pas effacé avant la fin de votre scolarité.

De même, stocker trop de fichiers sur le bureau est une très mauvaise idée car cela ralentit considérablement le démarrage de l'ordinateur.